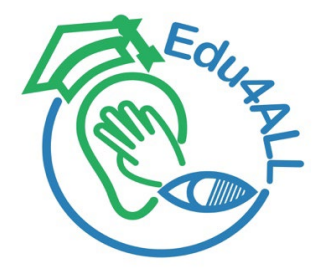

**Project No.:** 618103-EPP-1-2020-1-PS-EPPKA2-CBHE-JP

# **Edu4ALL**

## **Disability as diversity: The inclusion of students with disabilities in higher education**

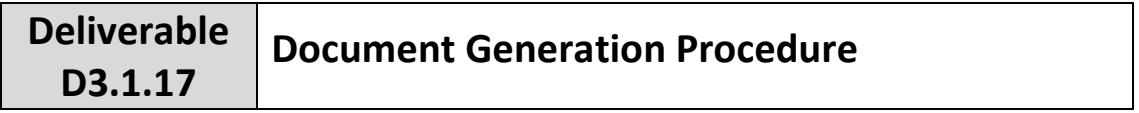

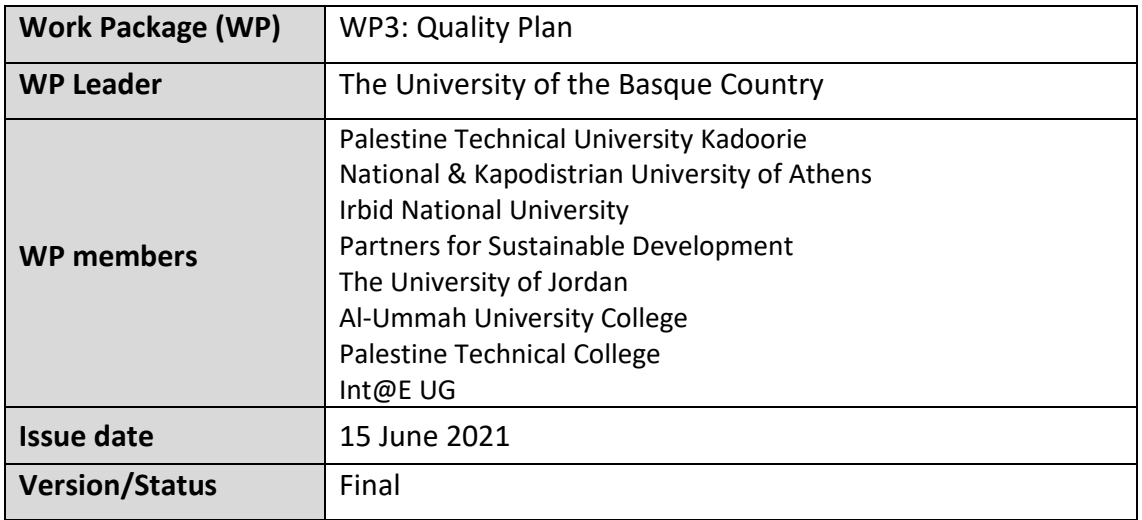

*The publication reflects only the author's view, and the Agency and the Commission are not responsible for any use that may be made of the information it contains.*

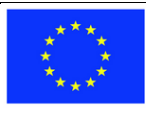

## **Project partners**

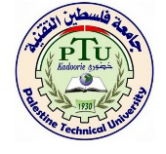

[Palestine Technical University Kadoorie](https://ptuk.edu.ps/) Palestine

 *Coordinator*

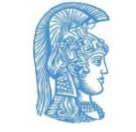

[National and Kapodistrian University of Athens](https://speech.di.uoa.gr/) Greece

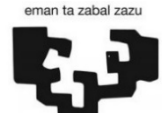

TheUniversity of the Basque Country<br>Spain

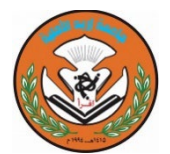

[Irbid National University](http://www.inu.edu.jo/) Jordan

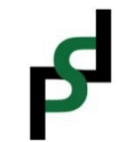

[Partners for Sustainable Development](https://psdpal.org/) **Palestine** 

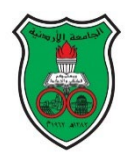

[The University of Jordan](http://ju.edu.jo/home.aspx)<br>Jordan

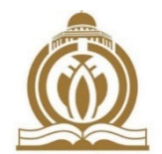

[Al-Ummah University College](http://www.alummah.ps/) Palestine

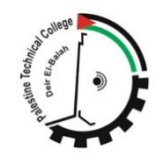

[Palestine Technical College](https://www.ptcdb.edu.ps/ar/)  Palestine

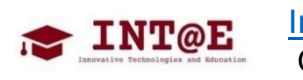

[Int@E UG](https://intate.de/) **Germany** 

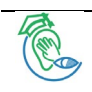

## **Project information**

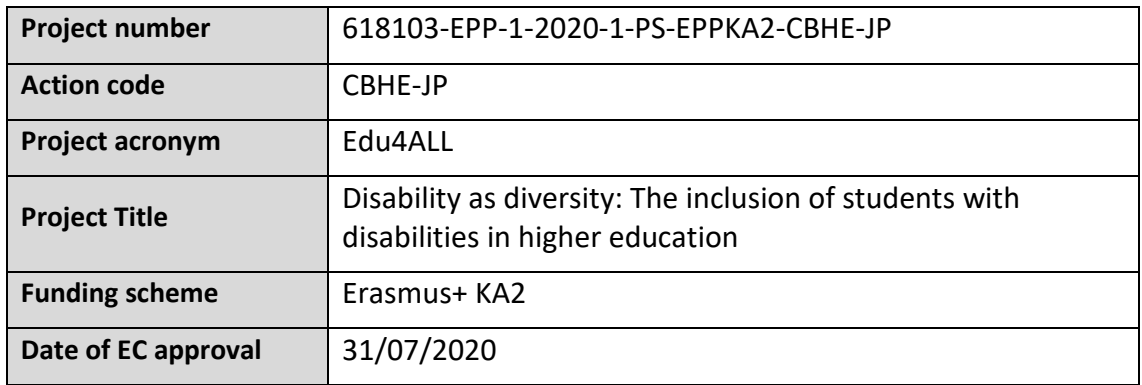

#### **Contact**

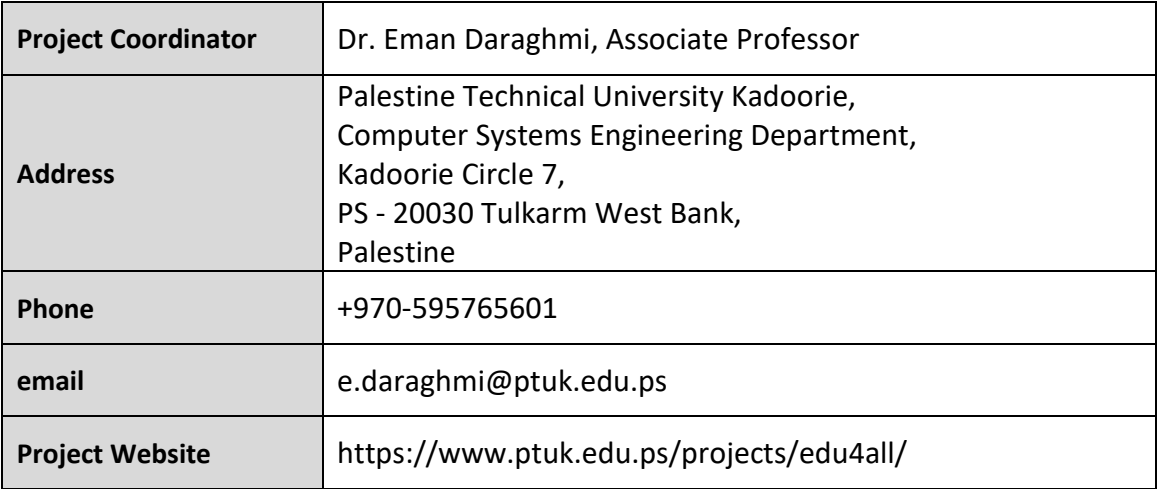

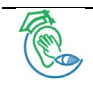

## **Document Data**

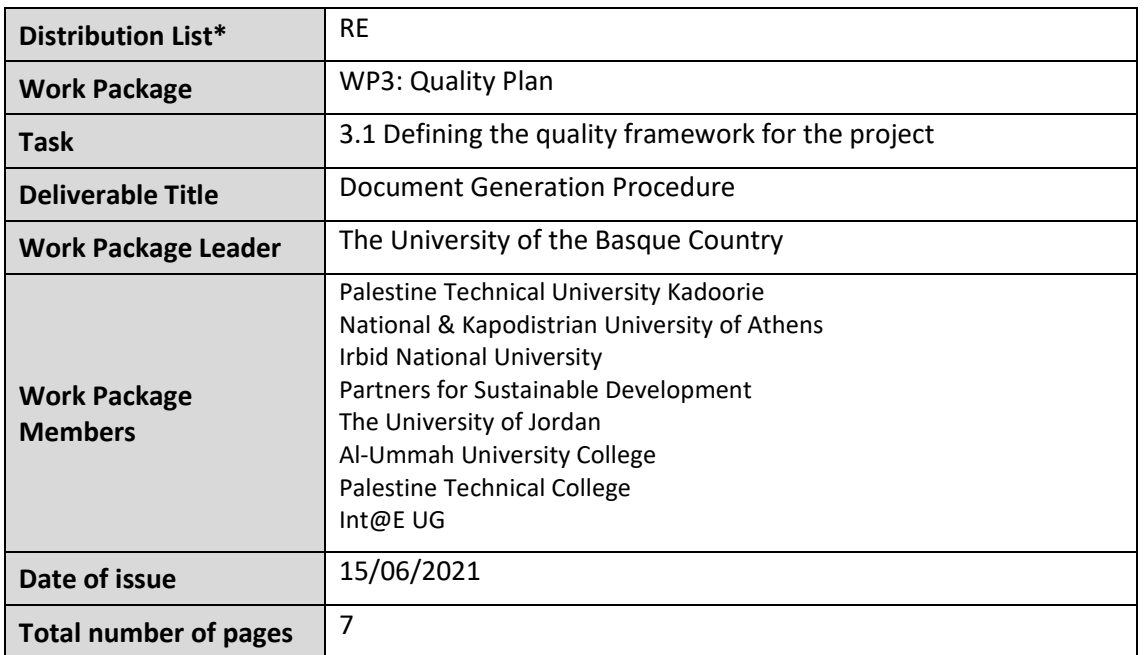

\*Choose from:

**PU** (Public)

**RE** (Restricted to a group specified by the Consortium (including the Commission Services) **CO** (Confidential, only for members of the Consortium (including the Commission Services)

## **Version History**

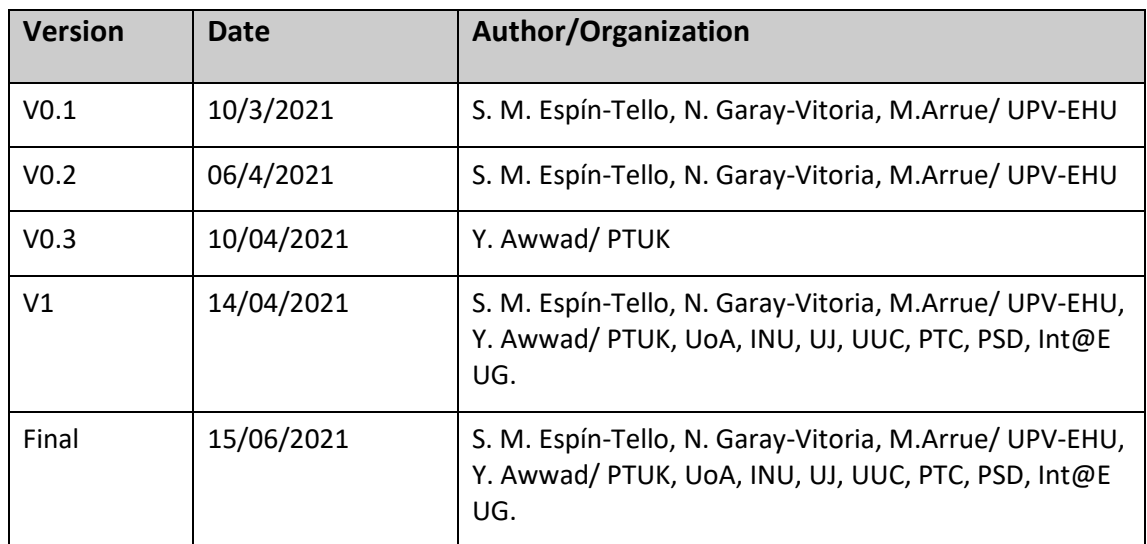

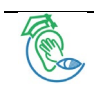

Reproduction is authorised provided the source is acknowledged.

Copyright © Edu4ALL Consortium, 2021-2023

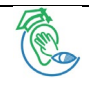

#### **1. Purpose of the procedure:**

This procedure describes how to generate and uptade documents within Edu4ALL project.

#### **2. Procedure:** Description of each step:

- 1. Select the appropriate document template (please see table below).
- 2. Rename it by using this format:

Edu4ALL\_WP#\_type\_Identifier/title\_version.extension

where

- **· WP#:** indicates the WP number (#: 1-5);
- **· type:** is a character indicating the type of document:

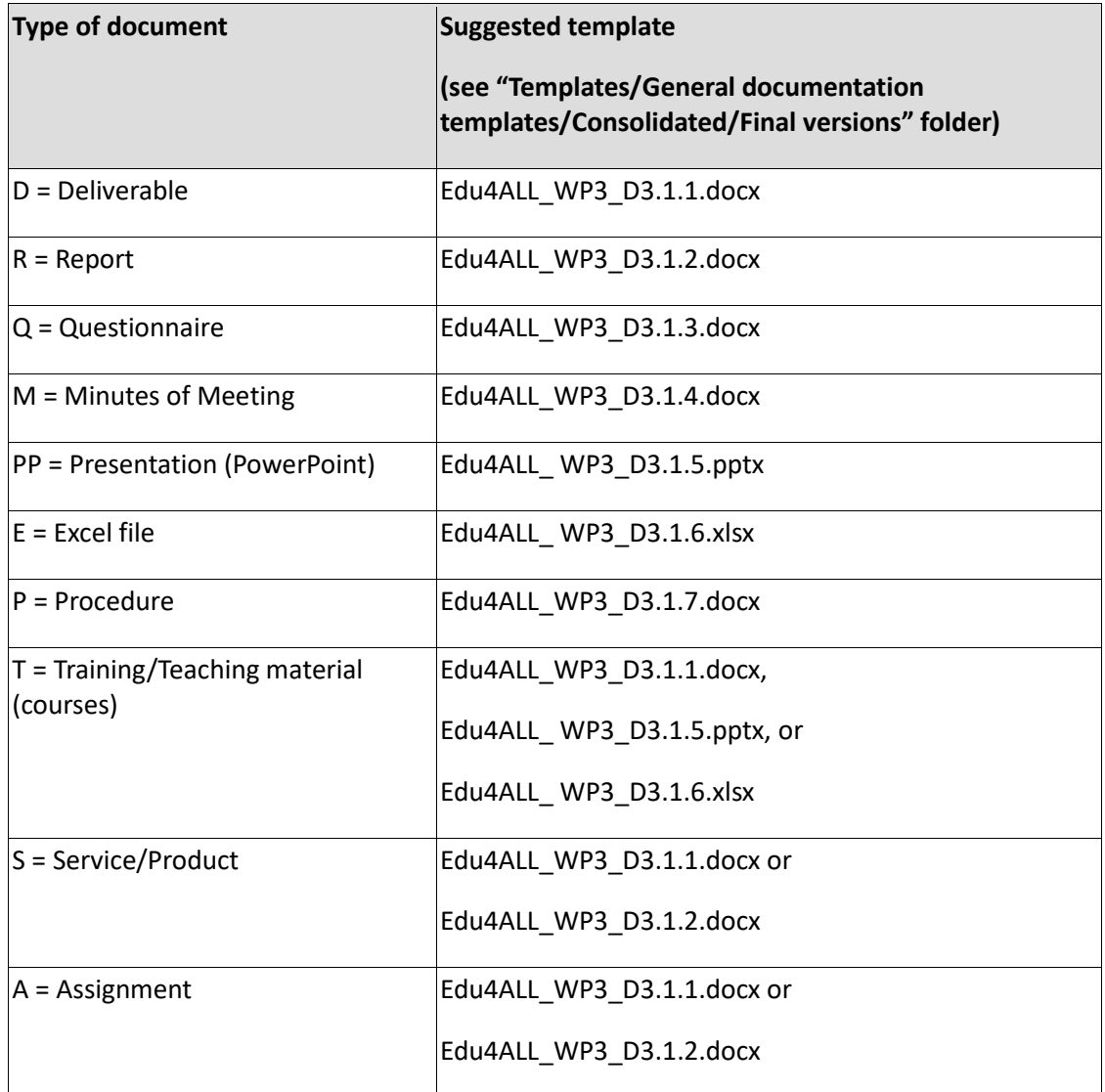

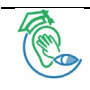

#### **Edu4ALL D3.1.17 Document Generation Procedure**

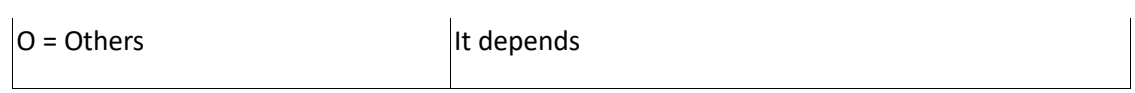

**· Identifier/title:** If a Deliverable, an alphanumeric code up to six characters to identify each document (e.g. D4.1 for Deliverable 1 in WP4). Otherwise, this code is not needed and a title is used instead.

**· version:** Please see Step 3.

**· extension:** .docx for MS Word™, .pptx for MS Power Point™, .xlsx for MS Excel™, .pdf for final versions.

3. In draft versions, number the versions with 0.1, 0.2, … in order to be distinguished from the released versions which are numbered with 1, 2, ….

4. Fulfill the document.

5. When completed, please determine whether certain parts of the template have to be deleted because they are not needed (List of Tables / List of figures / List of acronyms / …).

It is important to keep all the versions of the documents in the common collaboration space. If another version of a document that already exists is created, it must be saved as a new version, rather than modifying the one that already exists.

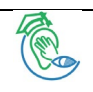